## **Resume a Test**

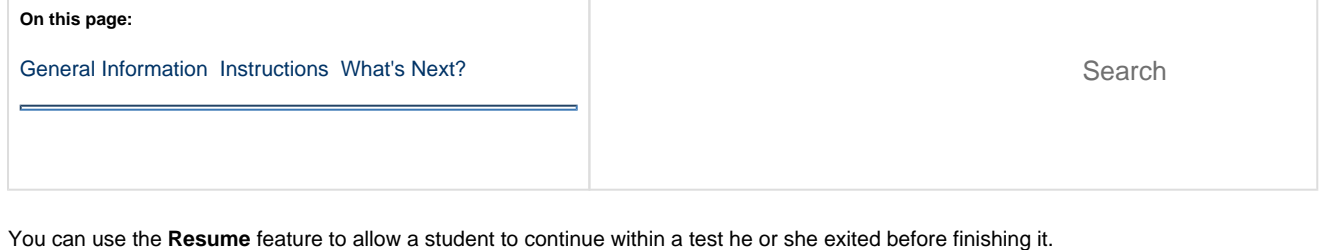

<span id="page-0-0"></span>If the student successfully signed out of the test — after you resume the test — the student can resume testing on any testing device without losing response data.

Resume acts as a security measure. For example, if a student has an test ticket or remembers the password, he or she cannot sign in again until the proctor resumes the test.

There are two options for resuming a student test.

Click here to read the difference between resume and resume upload.

**Resume** uses only the test data last sent to the Pearson server, rather than data saved on a specific testing computer.

**Resumed Upload** prompts TestNav to check for a saved response file (SRF) on the testing computer when the student signs in to continue.

If a student did not properly sign out of TestNav, follow [these steps](https://support.assessment.pearson.com/pages/viewpage.action?pageId=24938477) to resume the test for the student to complete.

## <span id="page-0-1"></span>**Step-by-Step**

You can choose to read or watch the instructions below.

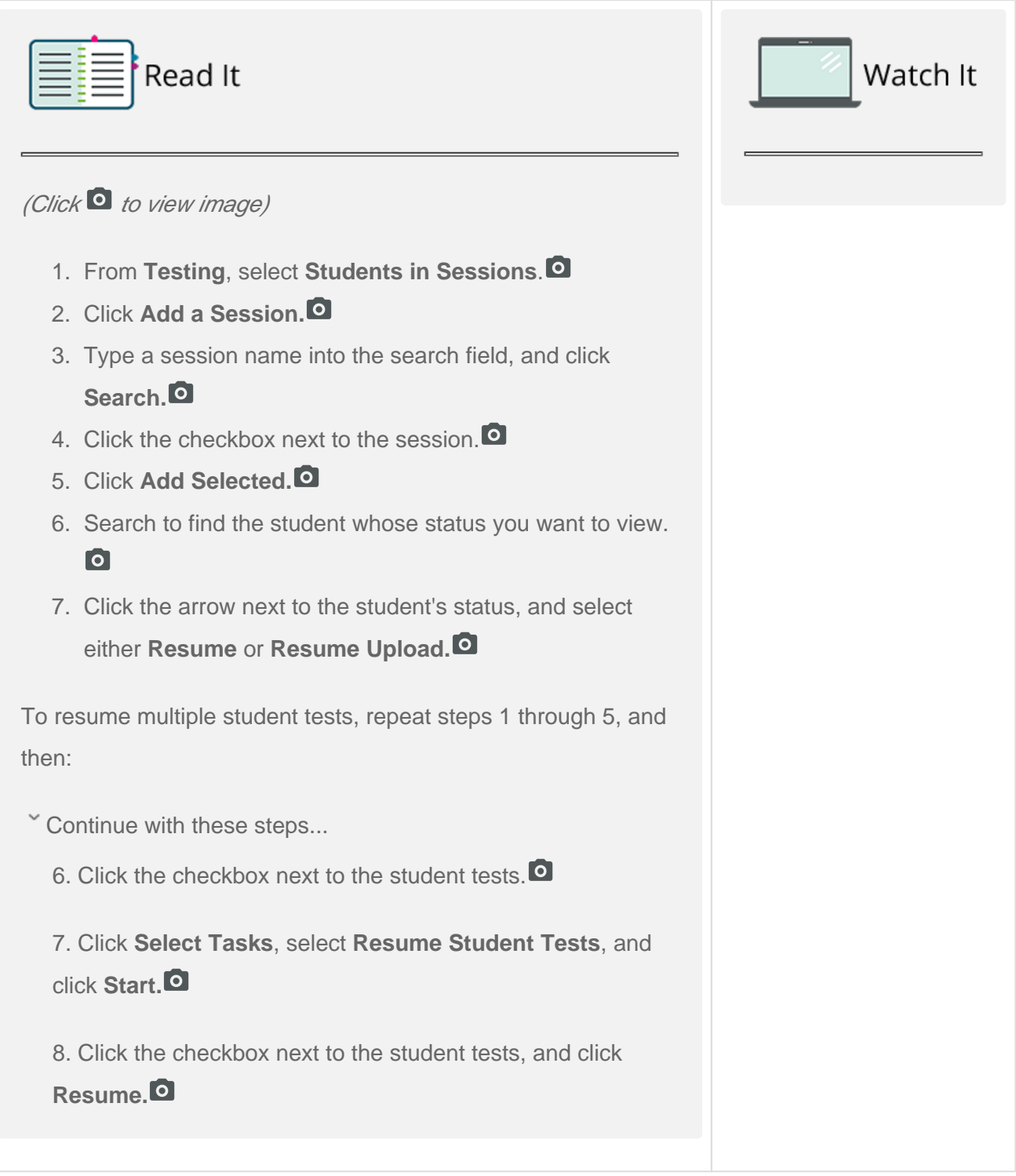

## **What's Next?**

After you resume a student test, you must also unlock the test or unit of the test.